The Swiss Education & Research Network

## **Integration of Resources**

The AAI Team, aai@switch.ch

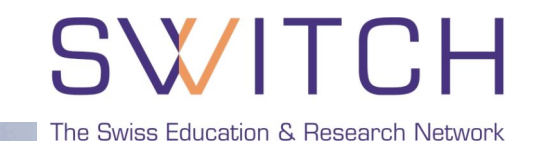

- **Installation and Configuration**
- **E.** Le tour de Resource Registry
- **AAI-enabling IIS Web Servers**
- **AAI-enabling Apache Web Servers**
- **E** Already Adapted Web Applications

The Swiss Education & Research Network

# **Installation and Configuration**

Patrik Schnellmann, schnellmann@switch.ch

### **Service Provider Deployment Guides**

SWITCH

The Swiss Education & Research Network

**E** HOWTOs and Guides

http://www.switch.ch/aai/howto/

- ! Apache
	- **E** Linux (Debian stable)
	- **Solaris 8, 9, 10**
	- Mac OS X (10.4)
- ! IIS
	- **Windows Server 2003**

### **Installation and Configuration Steps**

SWI The Swiss Education & Research Network

- 1. Get X.509 Server Certificate
- 2. Install and configure Shibboleth Service Provider (SP)
- 3. Register SP in AAI Resource Registry Get configuration files from Resource Registry
- 4. Install and configure federation metadata update script
- 5. Configure Shibboleth authentication (access rules)

The Swiss Education & Research Network

## **Le tour de Resource Registry**

Lukas Hämmerle, haemmerle@switch.ch

### **Le tour de Resource Registry I**

SW The Swiss Education & Research Network

#### To activate your Service Provider, register your Resource:

**Access the Resource Registry** https://aai-rr.switch.ch/

**2** Add a new Resource Description

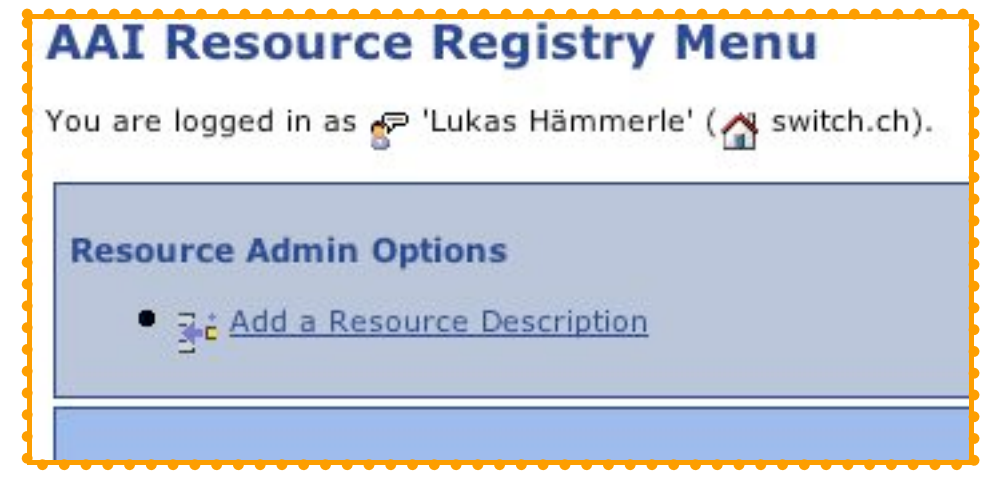

 $\mathscr{Q}$ 

**Multilingual Descriptions** 

## SWITCH

The Swiss Education & Research Network

#### **3** Complete the forms

a.)

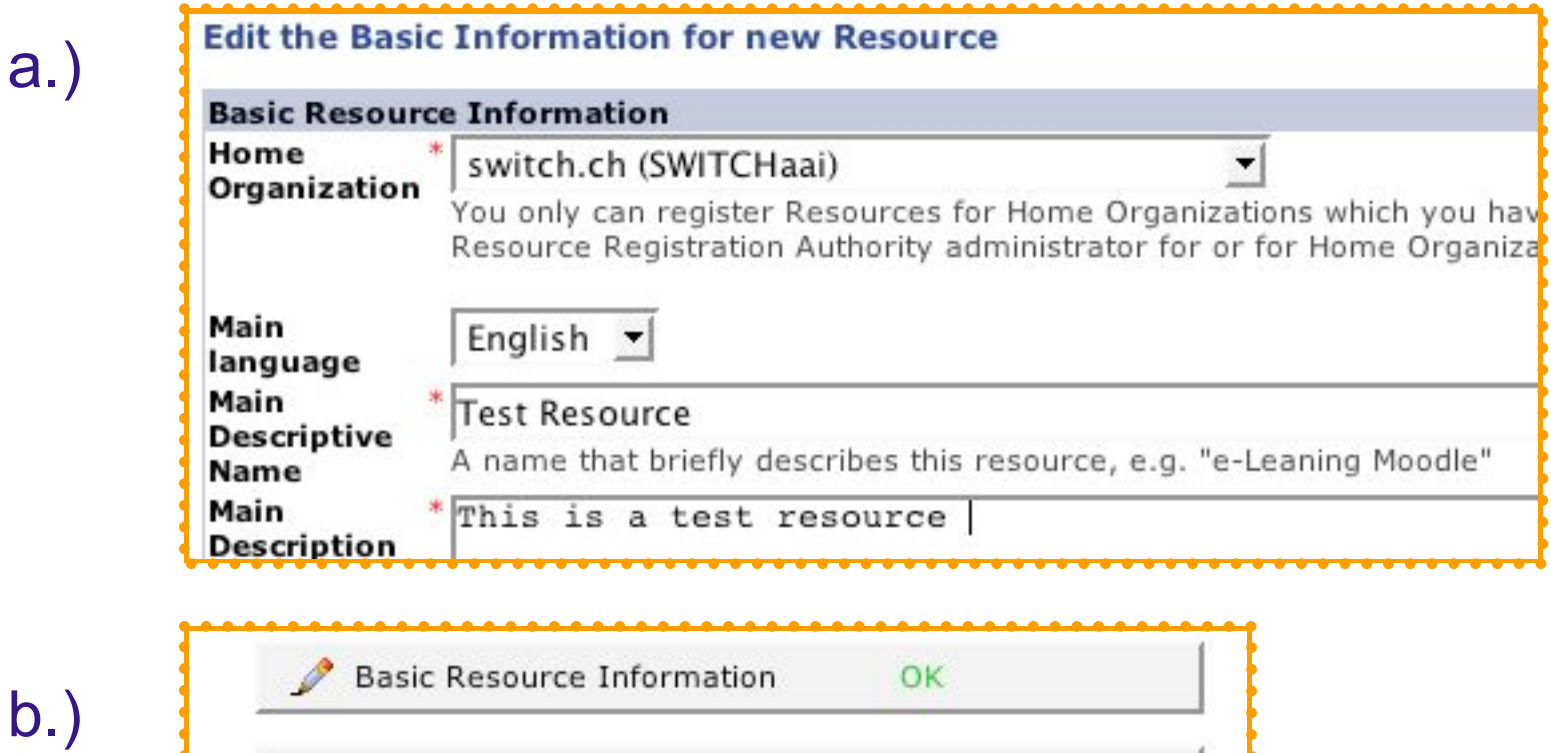

Incomplete

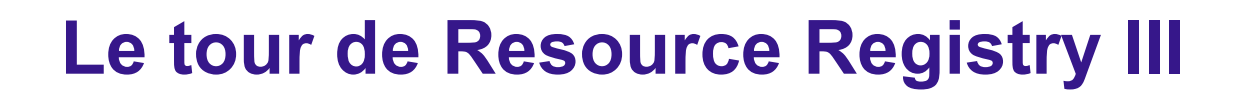

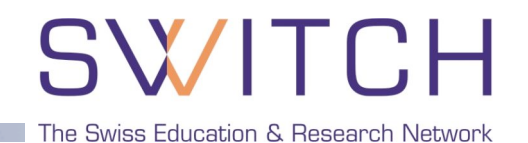

**4** Submit resource description for approval

esource Description after the submission but only until the changes ar

Submit this Resource Description for Approval

that is appended to the e-Mail which is sent to the Resource Registrat

**5** Resource Registration Authority administrator (RRA ) checks and approves resource description

AAI: Your resource creation request was approved ESWITCH AA

**6** Description becomes part of the federation metadata and propagates to IdPs within max 24 hours.

 $\leq l$  -- local test resource --> <EntityDescriptor entityID="https://macps.switch.ch/shibboleth"> <SPSSODescriptor protocolSupportEnumeration="urn:oasis:names:tc <ReyDescriptor use="signing">  $dec$ *Vaulniez* 

#### SWITCH **Automatic configuration files generation**

- **EXEREBISHERE REGISTLE CONTERENT CAN EXAMPLE PRESENT RESOURCH PRESENT PRESENTATION PRESENTATION**
- **EXED EXE** Configuration is ready for use "out of the box"

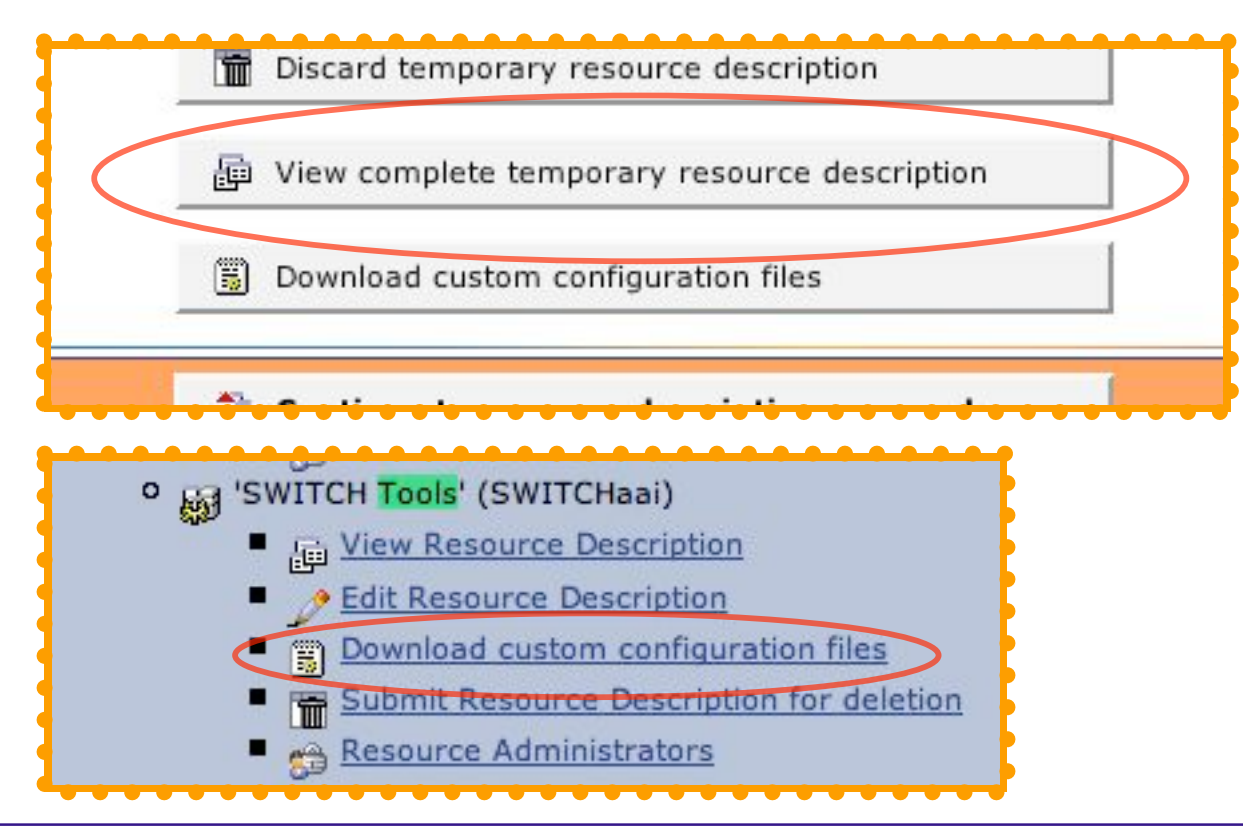

The Swiss Education & Research Network

## **Configuration Download**

## SWITCH

The Swiss Education & Research Network

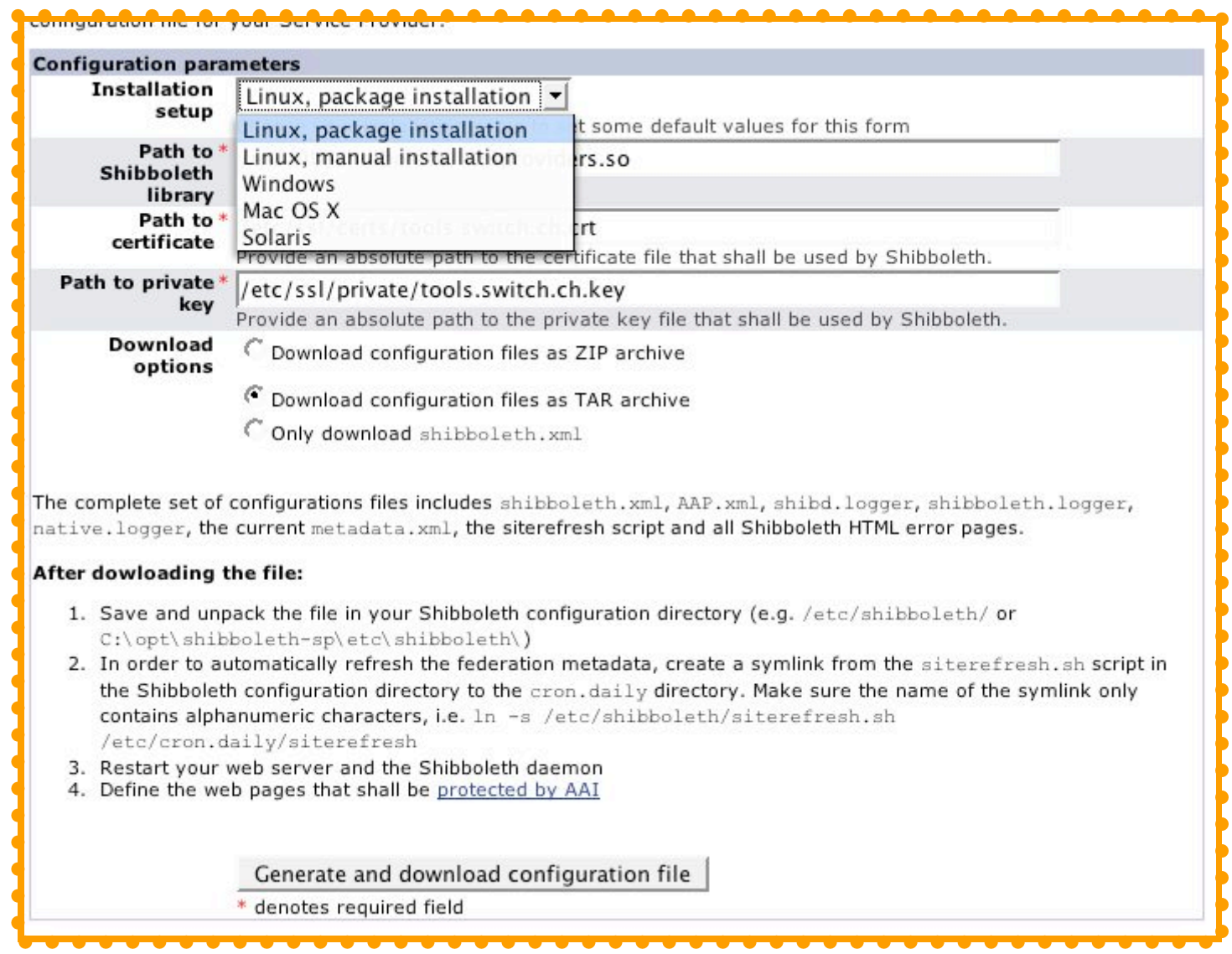

The Swiss Education & Research Network

# **AAI-enabling IIS Web Servers**

Patrik Schnellmann, schnellmann@switch.ch

## **Service Provider Software Components**

## SWITCH

The Swiss Education & Research Network

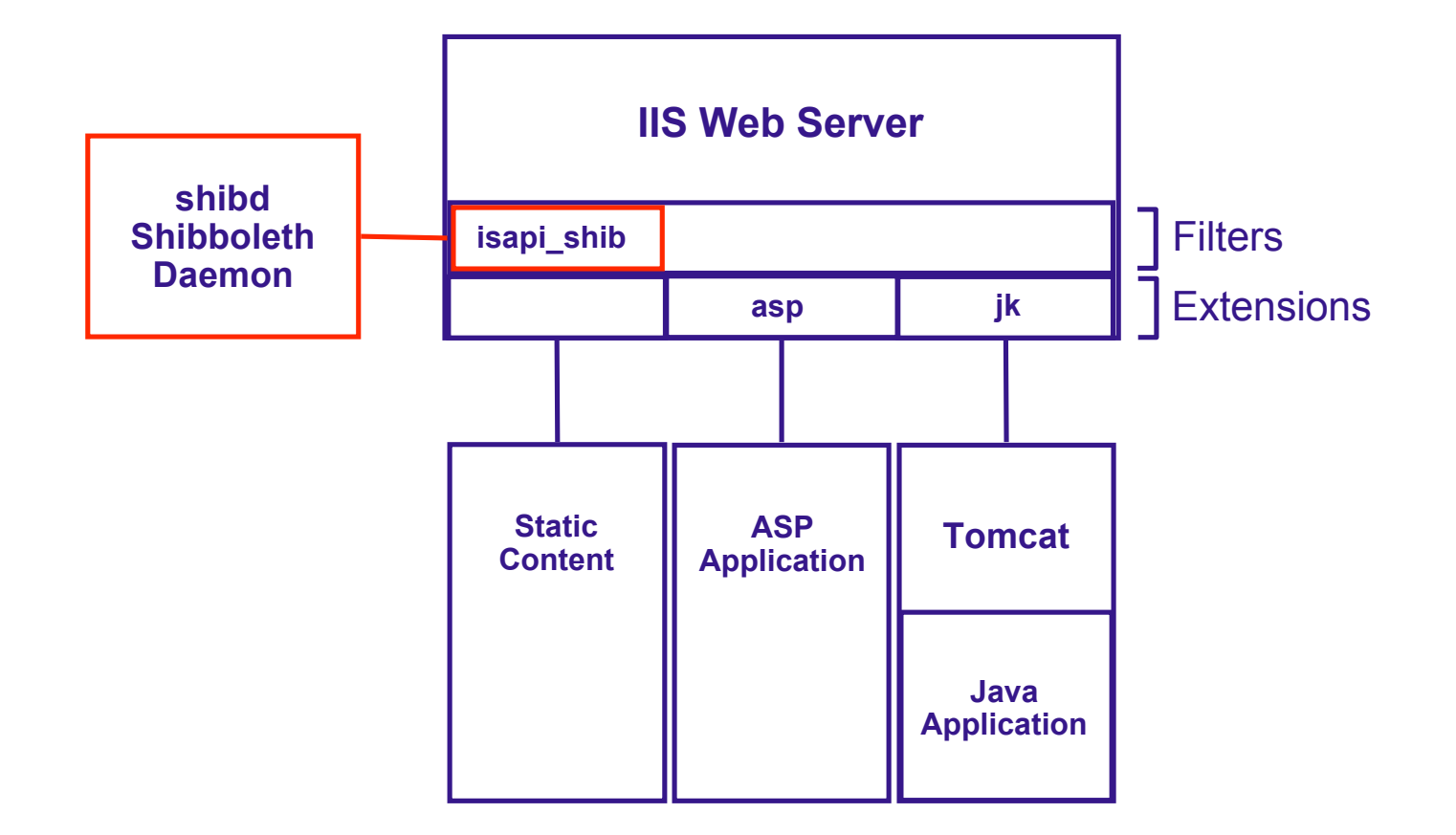

 $\Rightarrow$  On Windows, the components of the Shibboleth Service Provider are a service (shibd) and an ISAPI filter.

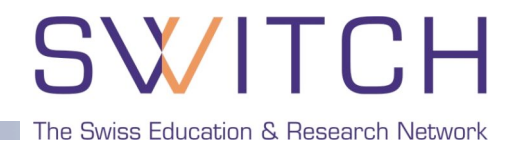

RequestMap in **shibboleth.xml**

```
<!-- ... -->
 <RequestMap applicationId="default">
   <Host name="my.sp.ch">
     <Path name="secure"
           requireSession="true"
           exportAssertion="false">
     </Path>
   </Host>
 </RequestMap>
```
**<!-- ... -->**

 $\Rightarrow$  Requests for files in http(s)://my.sp.ch/secure/ require Shibboleth authentication.

The Swiss Education & Research Network

XMLAccessControl in RequestMap (as of Shibboleth SP version 1.3b)

```
<!-- ... -->
  <Host name="my.sp.ch">
    <Path name="secure" authType="shibboleth" requireSession="true">
       <AccessControl>
         <AND>
           <OR>
             <Rule require="affiliation">staff</Rule>
             <Rule require="affiliation">student</Rule>
           </OR>
           <NOT>
             <Rule require="homeOrganizationType">vho</Rule>
           </NOT>
         </AND>
       </AccessControl>
    </Path>
  </Host>
<!-- ... -->
```
 $\Rightarrow$  Users with any homeOrganizationType which is not vho and with affiliation staff or student and can access content in http(s)://my.sp.ch/secure/.

The Swiss Education & Research Network

## **Shibboleth-enabling Apache**

Valéry Tschopp, tschopp@switch.ch

### **Shibboleth SP/mod\_shib for Apache**

SWF The Swiss Education & Research Network

Runs on: Linux, Solaris, Windows, Mac OS X, FreeBSD, ...

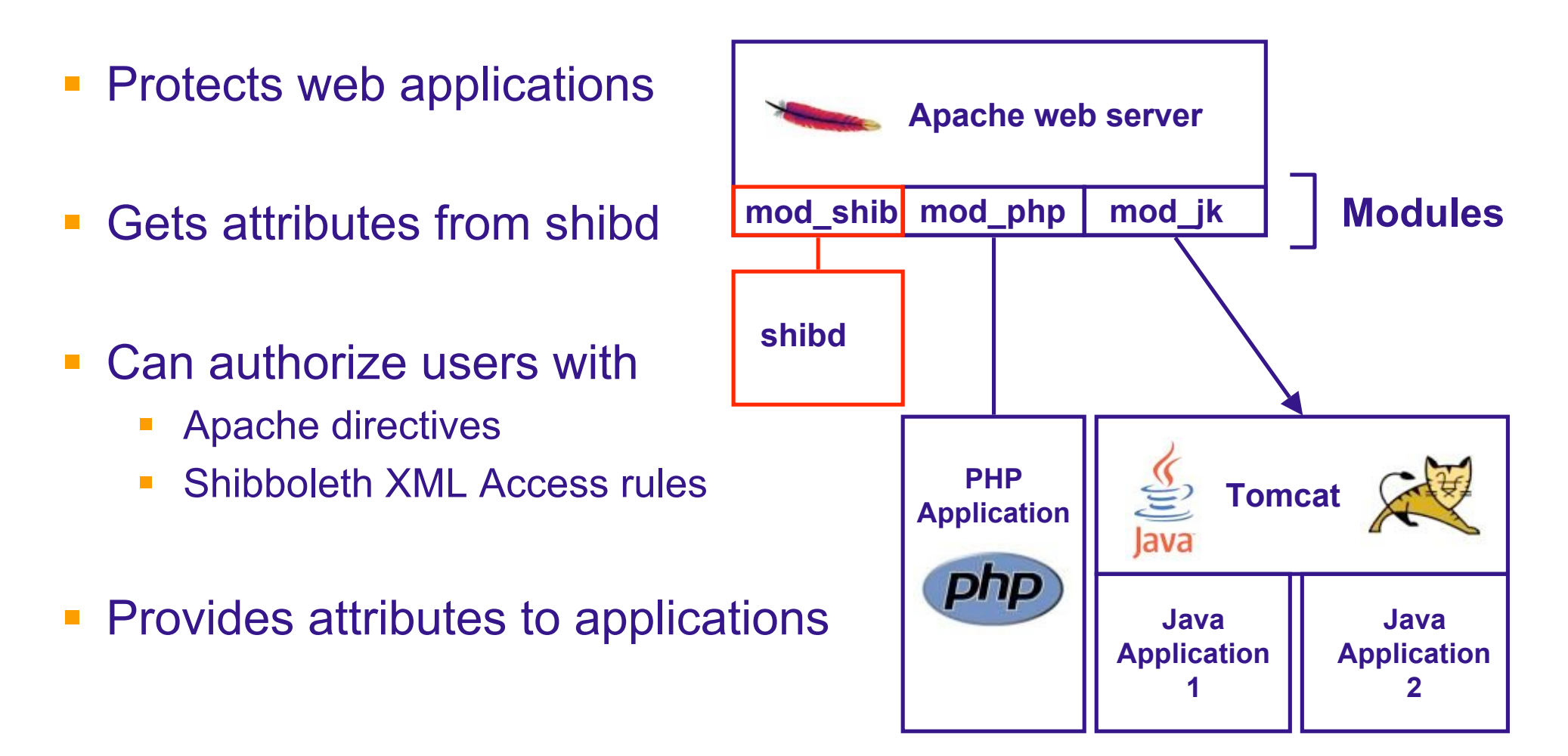

## **Authorization with Apache require rules**

## SWITCH

The Swiss Education & Research Network

#### Example rules in **httpd.conf** or **.htaccess**

#### **Any AAI user**

 $\leq$  ocation /aai> AuthType shibboleth ShibRequireSession On require valid-user </Location>

#### **One specific user**

<Files ~ "login.jsp|authorize.jsp"> AuthType shibboleth ShibRequireSession On require uniqueID 314592@aaitest.switch.ch </Files>

#### **All users except from VHO**

<Directory /opt/www/aai> AuthType shibboleth ShibRequireSession On require homeOrganizationType  $\sim \Lambda[\Delta v][\Delta h][\Delta o]$ </Directory>

#### See **http://www.switch.ch/aai/support/serviceproviders/sp-access-rules.html**

## **Authorizing VHO users (Apache & IIS)**

## SWITCH

The Swiss Education & Research Network

- ! How does a Service Provider know it's a VHO user?
- User specific attributes
	- **. UniqueID, Firstname, Lastname, Email**
- Attributes common to all VHO users
	- **E** HomeOrganization: vho-switchaai.ch
	- **HomeOrganizationType: vho**
	- **E** Affiliation: affiliate
- ! Attributes specific for each individual VHO
	- ! Entitlement: http://www.olat.unizh.ch/ifi/tuwien

#### ! See **http://www.switch.ch/aai/join/vho.html**

The Swiss Education & Research Network

# **Already Adapted Web Applications**

Valéry Tschopp, tschopp@switch.ch

## **Status e-Learning Platforms**

## SWITCH

The Swiss Education & Research Network

! **WebCT CE 4, CE 6 and Vista**

Shibbolized through AAIportal

! **OLAT**

Native shibbolized, since version 3.0

! **Moodle**

Shibboleth authentication mostly implemented by SWITCH, since version 1.5

- ! **Various proprietary SVC-projects** DOIT, VITELS, Alzheimerlearn
- ! **ILIAS**

Shibboleth authentication implemented by SWITCH, since version 3.3

! **Blackboard**

Working demo at Internet2, Project at Uni Luzern to adapt to SWITCHaai

! **Dokeos**

Project at Uni Geneva

! **BSCW**

Already used in production, official release with BSCW 4.4 expected

! **Claroline**

Co-developed by NTB and University of Neuchâtel

### **Shibboleth-Enabled Applications**

## SWITCH

The Swiss Education & Research Network

#### **Shibboleth® Enabled Applications and Services**

Main Shibboleth Site: shibboleth.internet2.edu <sup>8</sup>

For corrections and additions to this table please contact <shib-info AT internet2 DOT edu>. On this page you will find:

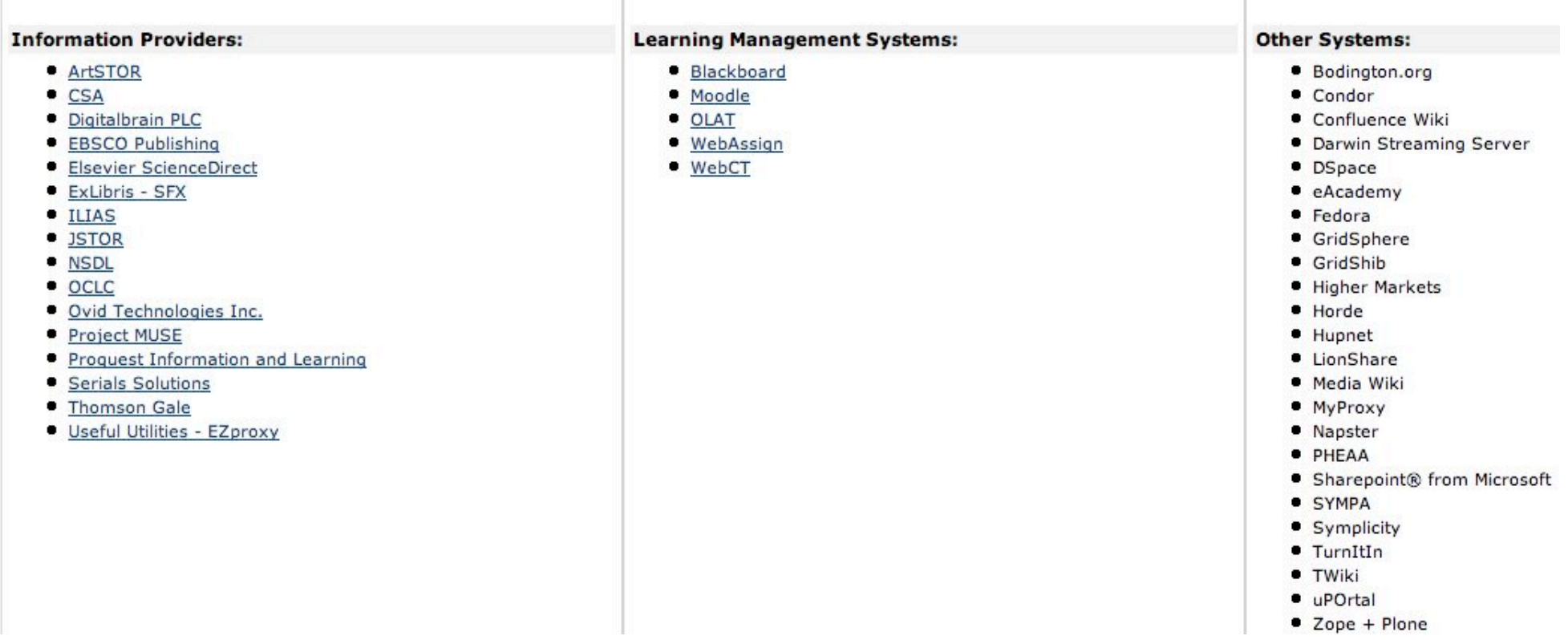

#### **Internet2 SEAS List:** https://wiki.internet2.edu/confluence/display/seas/Home